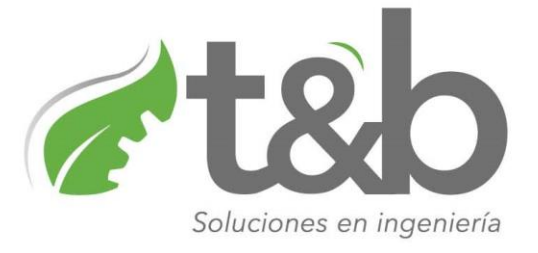

## **MANUAL PORTAL PACIENTES PARA ENTREGA DE RESULTADOS CLINICA BELO HORIZONTE.**

## **INGRESO:**

## **<https://greenrad.app/clinicabelohorizonte>**

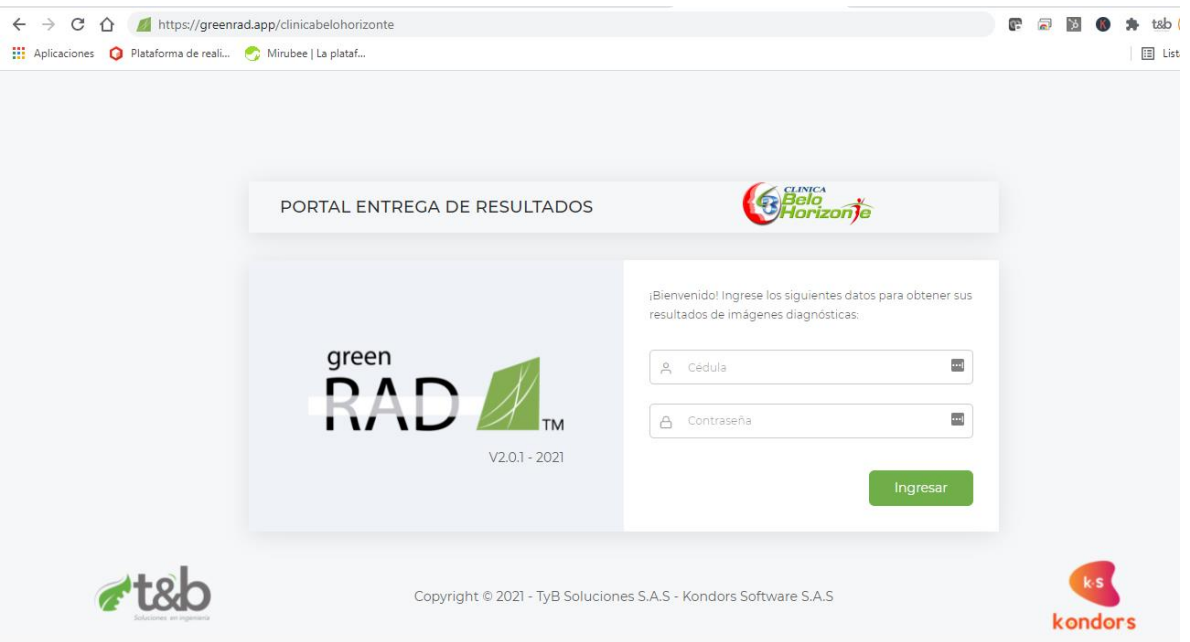

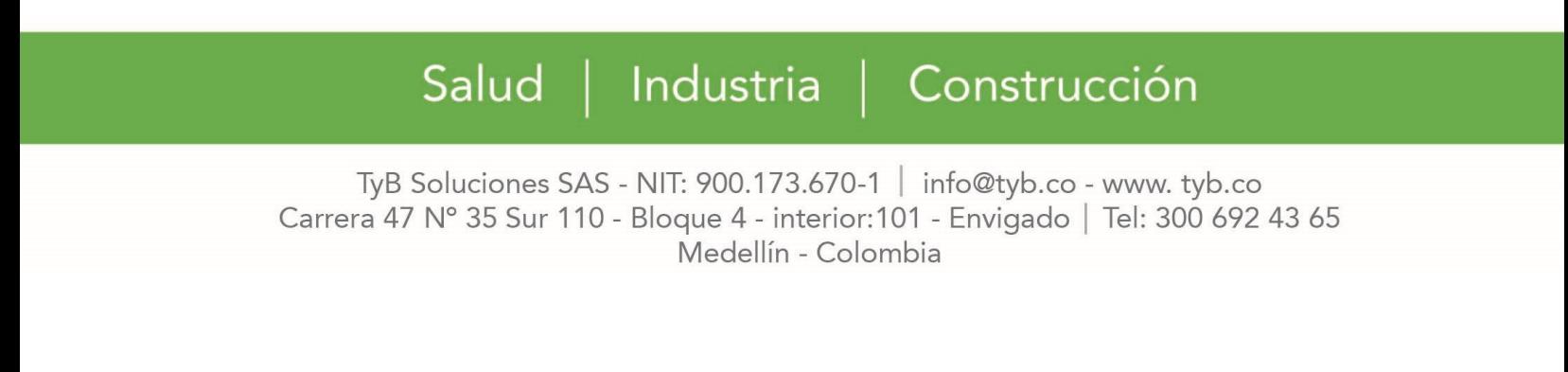

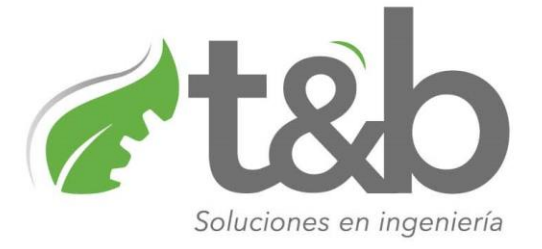

Una vez el paciente este dentro del portal, puede ingresar con su usuario (Cédula) y contraseña (4 últimos dígitos de la cédula) para visualizar y descargar los resultados de los diagnósticos.

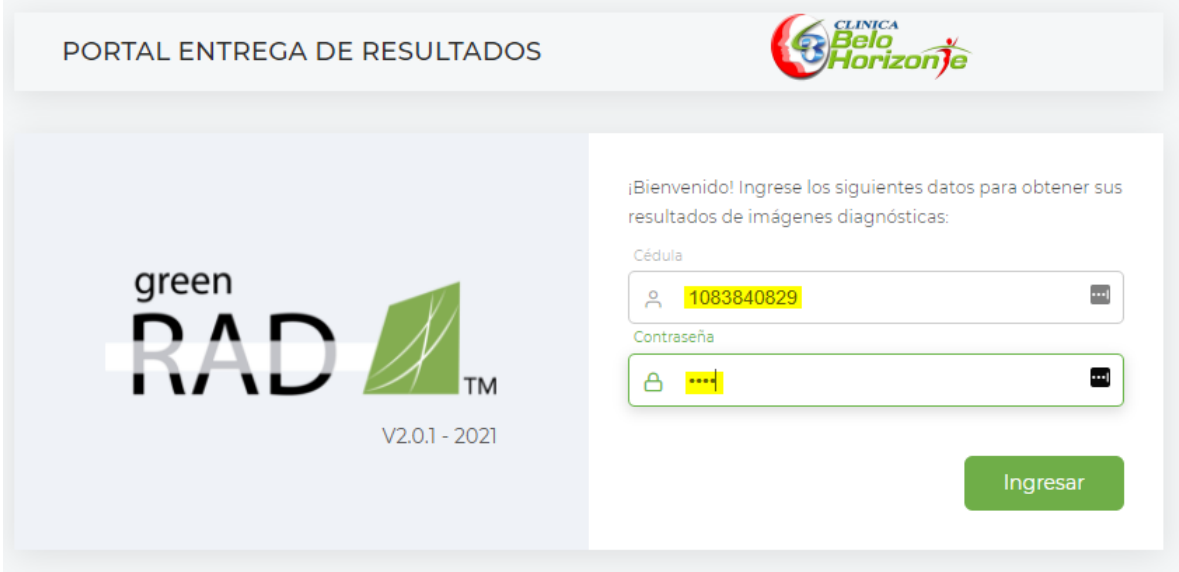

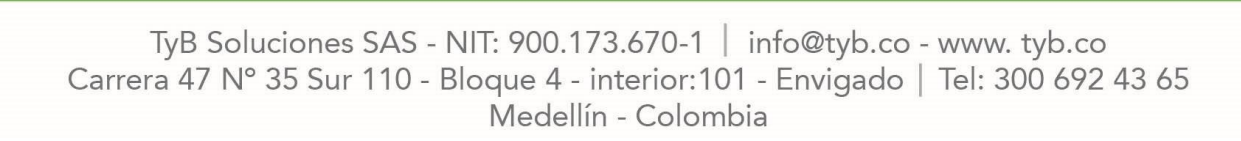

Industria | Construcción

Salud |

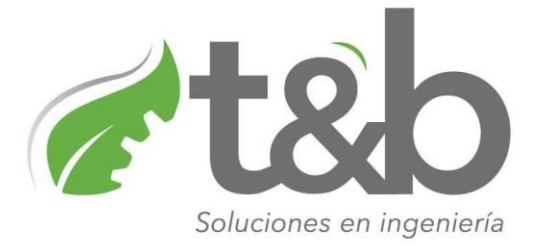

## **DESCARGA:**

En Visualización de resultados, se podrán observar los diagnósticos asociados al paciente, junto con los datos como nombre, cédula, fecha de estudio y nombre de estudio. En la columna PDF y al dar click en el botón descargar, se podrá acceder a dicho resultado.

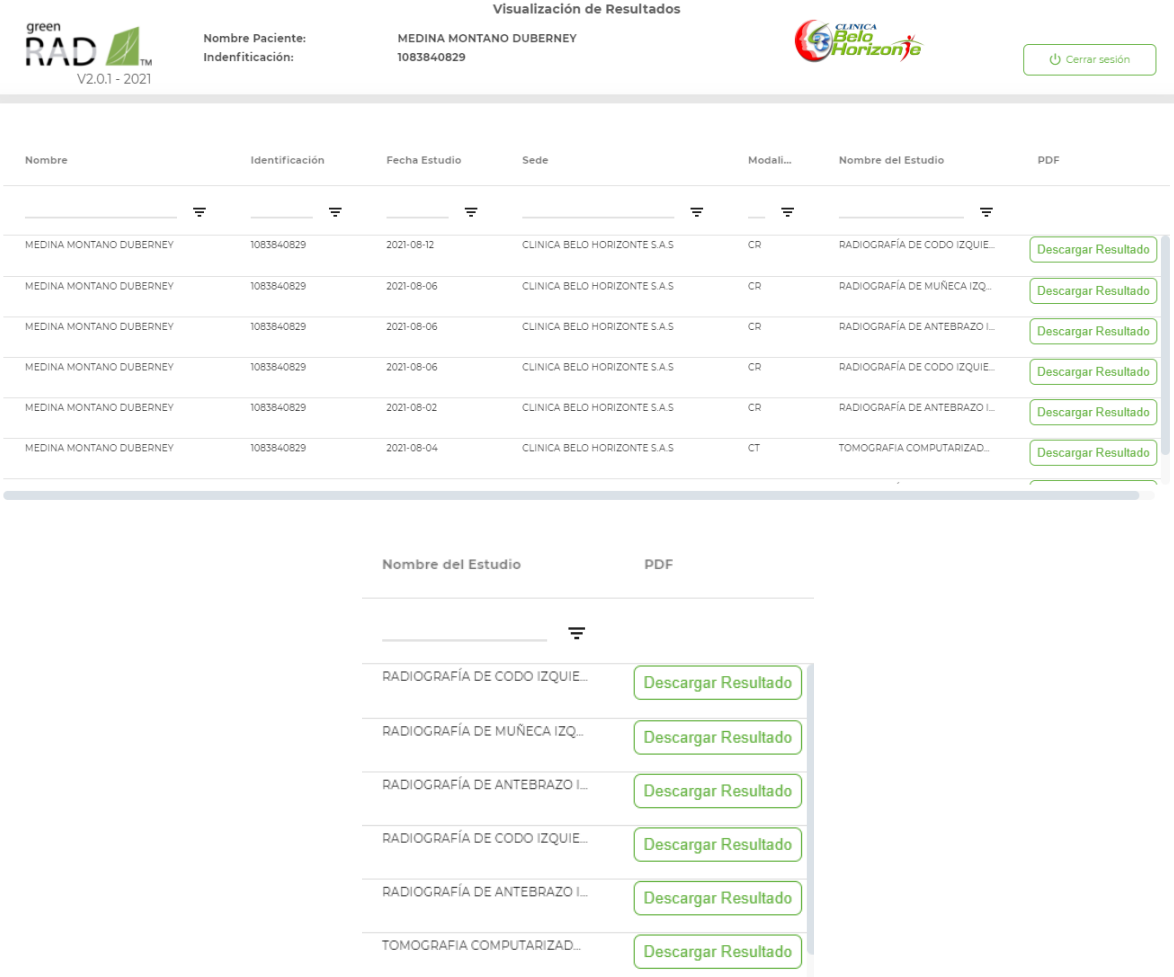

Salud | Industria Construcción

TyB Soluciones SAS - NIT: 900.173.670-1 | info@tyb.co - www. tyb.co Carrera 47 Nº 35 Sur 110 - Bloque 4 - interior: 101 - Envigado | Tel: 300 692 43 65 Medellín - Colombia